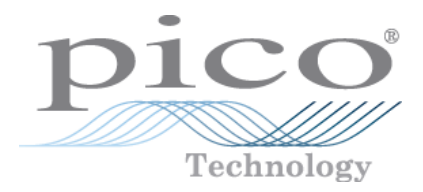

# **PicoScope 2200A-Serie**

# **PC-Oszilloskope**

Benutzerhandbuch

Copyright © 2013–2015 Pico Technology Limited. Alle Rechte vorbehalten. ps2200a.de r2

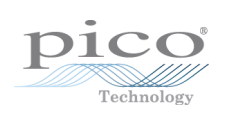

# Inhalt

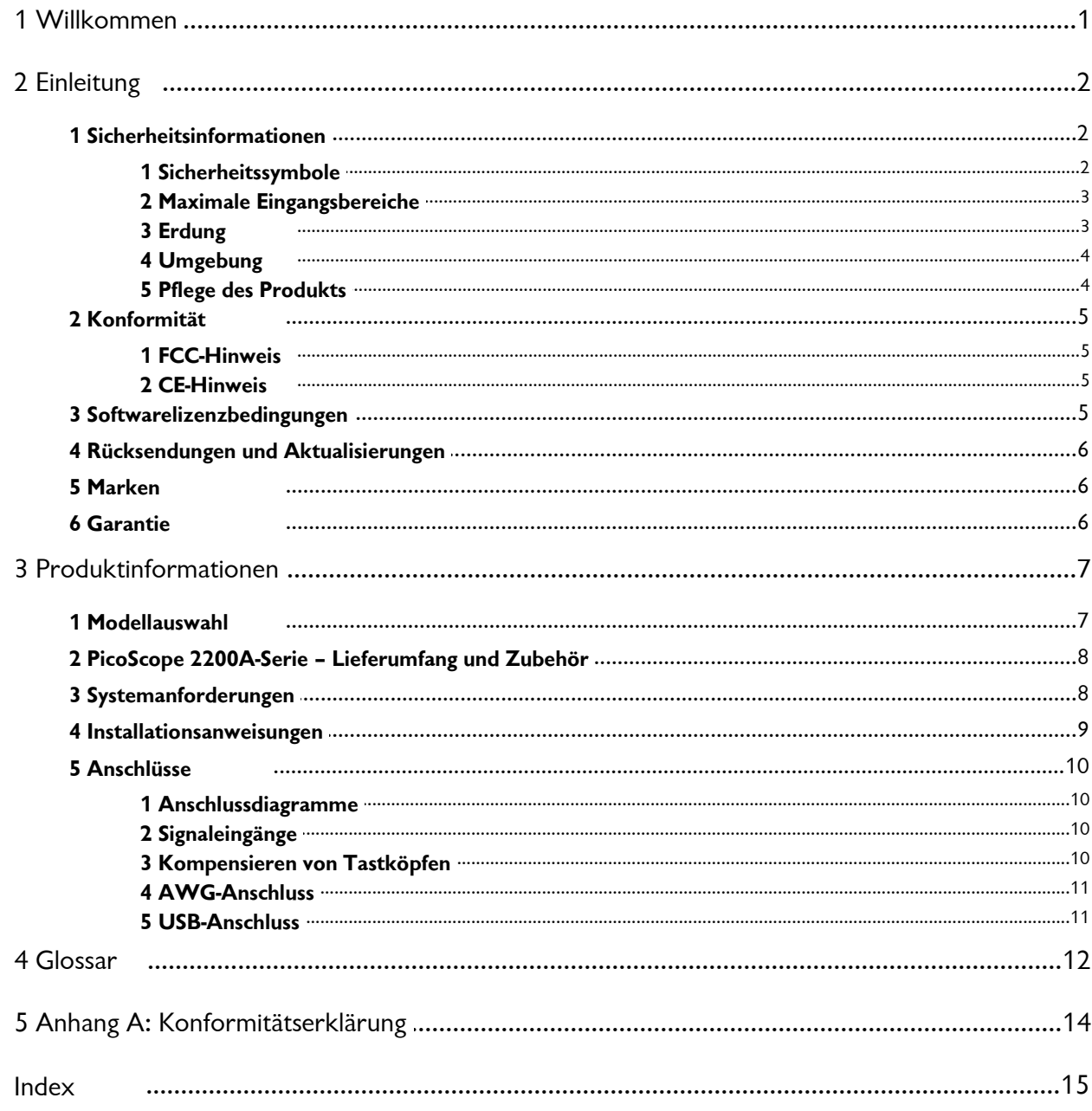

![](_page_3_Picture_0.jpeg)

# <span id="page-4-0"></span>1 Willkommen

Die **PicoScope 2200A-Oszilloskope** sind kompakte Geräte, die als Ersatz für die um ein Vielfaches teureren herkömmlichen Tisch-Oszilloskope konstruiert wurden.

![](_page_4_Picture_3.jpeg)

**Die PicoScope 2200A-Serie bietet Ihnen folgende Vorteile:**

- **Tragbarkeit:** Sie können das Gerät mitnehmen und an einen beliebigen Windows-PC anschließen.
- **Leistung:** Schnelle Abtastung mit Geschwindigkeiten von 100 MS/s bis zu 1 GS/s, Tastkopfbandbreiten von 10 MHz bis 200 MHz und eine schnelle USB 2.0- Schnittstelle. Detaillierte Informationen zu den einzelnen Oszilloskopmodellen finden Sie in der [Modellauswahl.](#page-10-0)
- **Flexibilität:** Sie können das Gerät als Oszilloskop, Spektrumanalysator oder Schnittstelle für die Datenerfassung mit hoher Geschwindigkeit verwenden.
- **Programmierbarkeit:** APIs sind für alle Oszilloskope der 2200A-Reihe erhältlich. Die APIs (Application Programming Interfaces) ermöglichen es Ihnen, eigene Programme in einer Programmiersprache Ihrer Wahl zu schreiben, mit denen Sie alle Funktionen des Oszilloskops steuern können.
- **Langfristiger Support:** Software-Aktualisierungen können von unserer [Website](http://www.picotech.com) [heruntergeladen werden.](http://www.picotech.com) Unsere Experten bieten Ihnen telefonischen technischen Support. Diese Leistungen stehen Ihnen für die gesamte Lebensdauer des Produkts kostenlos zur Verfügung.
- **Preis-Leistungs-Verhältnis:** Wenn Sie sich für ein PC-Oszilloskop von PicoScope entscheiden, müssen Sie die Funktionen, die Ihnen bereits Ihr Computer bietet, nicht zweimal bezahlen. Die Oszilloskope der PicoScope 2200A-Serie enthalten ausschließlich die spezielle Hardware, die Sie benötigen.
- **Komfort:** Die Software nutzt die Anzeige, den Speicherplatz, die Benutzeroberfläche und die Netzwerkfunktionen Ihres Computers.
- **Zuverlässigkeit:** Pico Technology gewährt auf Ihr Oszilloskop eine fünfjährige Garantie gegen Fabrikationsfehler.

**Weitere Informationen**

Ausführliche technische Daten finden Sie im folgenden Datenblatt:

*Datenblatt zur PicoScope 2200A-Serie (MM012)*

Die folgenden Handbücher erläutern die Verwendung der API zur Steuerung von Oszilloskopen der PicoScope 2200A-Serie:

- *PicoScope 2000 Series Programmer's Guide* (PicoScope 2204A/2205A)
- *PicoScope 2000 Series (A API) Programmer's Guide* (PicoScope 2206A/2207A/2208A)

Diese Dokumente finden Sie unter [www.picotech.com](http://www.picotech.com).

# <span id="page-5-0"></span>2 Einleitung

# <span id="page-5-1"></span>2.1 Sicherheitsinformationen

### 2.1.1 Sicherheitssymbole

Diese Sicherheits- und Elektrosymbole werden auf dem Produkt oder in dieser

Anleitung verwendet.

![](_page_5_Picture_81.jpeg)

#### <span id="page-6-0"></span>2.1.2 Maximale Eingangsbereiche

Beachten Sie stets die Nennleistung sämtlicher Anschlüsse und alle Warnhinweise auf dem Produkt.

![](_page_6_Picture_3.jpeg)

#### **WARNUNG**

Die PC-Oszilloskope der PicoScope 2200A-Serie sind darauf ausgelegt, Signale innerhalb des Bereichs von  $\pm 20$  V zu messen. Um Stromschlaggefahr zu vermeiden, messen Sie keine Spannungen außerhalb dieses Bereichs.

#### **WARNUNG**

Um Stromschlaggefahr zu vermeiden, ergreifen Sie alle erforderlichen Vorsichtsmaßnahmen, wenn Sie an Anlagen arbeiten, an denen Spannungen von über ±20 V vorhanden sein können. Obwohl die BNC-Eingänge an der Frontplatte des Oszilloskops darauf ausgelegt sind, vorübergehenden Überlasten von bis zu ±100 V standzuhalten, besteht bei Kontakt mit anderen Spannungen außerhalb des angegebenen Messbereichs von ±20 V Stromschlaggefahr.

#### **WARNUNG**

Um schwere oder tödliche Verletzungen zu vermeiden, darf das Oszilloskop nicht direkt an den Netzstrom angeschlossen werden. Verwenden Sie zur Messung von Netzspannung einen dafür zugelassenen, isolierten Differenzialfühler, wie z. B. den auf der Website von Pico Technology aufgeführten TA041.

![](_page_6_Picture_10.jpeg)

#### **ACHTUNG**

Wenn der Spannungsbereich des Überlastungsschutzes an einem beliebigen Anschluss überschritten wird, kann dies zu dauerhaften Schäden am Oszilloskop oder anderen angeschlossenen Geräten führen.

### <span id="page-6-1"></span>2.1.3 Erdung

![](_page_6_Picture_14.jpeg)

#### **WARNUNG**

Der Erdungsanschluss des Oszilloskops über das USB-Kabel dient nur zu Messzwecken. Das Oszilloskop ist nicht mit einer Schutzerdung ausgestattet.

#### **WARNUNG**

Schließen Sie den Erdungseingang (Gehäuse) nicht an jegliche Stromquellen an. Um schwere oder tödliche Verletzungen zu vermeiden, stellen Sie mit einem Voltmeter sicher, dass zwischen der Erdung des Oszilloskops und dem beabsichtigten Anschlusspunkt keine relevante Wechsel- oder Gleichspannung anliegt.

![](_page_6_Picture_19.jpeg)

#### **ACHTUNG**

Wenn Sie eine Spannung an den Erdungseingang anlegen, besteht die Gefahr einer dauerhaften Beschädigung des Oszilloskops, des angeschlossenen Computers und der weiteren Ausrüstung.

#### **ACHTUNG**

Um Messfehler durch eine mangelhafte Erdung zu vermeiden, verwenden Sie stets das mit dem Oszilloskop gelieferte Qualitäts-USB-Kabel.

### <span id="page-7-0"></span>2.1.4 Umgebung

![](_page_7_Picture_2.jpeg)

**WARNUNG**

Um schwere oder tödliche Verletzungen zu vermeiden, verwenden Sie das Gerät nicht in feuchten Umgebungen oder bei Vorhandensein von explosiven Gasen oder Dämpfen.

### **ACHTUNG**

Um Beschädigungen zu vermeiden, verwenden und lagern Sie das Oszilloskop stets in geeigneten Umgebungen.

![](_page_7_Picture_150.jpeg)

### <span id="page-7-1"></span>2.1.5 Pflege des Produkts

Das Produkt enthält keine vom Benutzer zu wartenden Teile. Die Reparatur, Wartung und Kalibrierung des Produkts erfordern spezielle Prüfsysteme und dürfen nur von Pico Technology oder einem zugelassenen Dienstleister durchgeführt werden. Diese Leistungen sind gebührenpflichtig, sofern sie nicht unter die fünfjährige Garantie von Pico fallen.

![](_page_7_Picture_10.jpeg)

### **WARNUNG**

Um schwere oder tödliche Verletzungen zu vermeiden, verwenden Sie das Produkt nicht, wenn es jegliche Anzeichen von Beschädigung aufweist und stellen Sie den Gebrauch unverzüglich ein, wenn es sich ungewöhnlich verhält.

![](_page_7_Picture_13.jpeg)

### **ACHTUNG**

Das Oszilloskop, die Anschlüsse und das Zubehör dürfen nicht manipuliert oder zerlegt werden. Interne Schäden wirken sich auf die Leistung aus.

#### **ACHTUNG**

Reinigen Sie das Oszilloskop mit einem weichen Tuch und einer Lösung aus milder Seife oder einem milden Reinigungsmittel und Wasser. Es darf kein Wasser in das Gehäuse des Oszilloskops eindringen, da andernfalls die elektronischen Komponenten im Inneren des Geräts beschädigt werden.

### <span id="page-8-0"></span>2.2 Konformität

### 2.2.1 FCC-Hinweis

Dieses Gerät wurde getestet und gemäß **Part 15 der FCC-Richtlinien** als digitales Gerät der Klasse A eingestuft. Diese Grenzwerte bieten angemessenen Schutz gegen Interferenzen, wenn das Gerät in einer kommerziellen Umgebung betrieben wird. Dieses Gerät erzeugt und verwendet Funkfrequenzenergie und kann diese abstrahlen. Wird das Gerät nicht entsprechend der Bedienungsanleitung verwendet, kann dies zu Störungen der Funkkommunikation führen. Der Betrieb dieses Geräts in Wohngebieten kann zu Störungen führen, für deren Behebung der Anwender aufkommen muss.

Informationen zu Sicherheit und Wartung finden Sie unter [Sicherheitshinweise.](#page-6-0)

#### <span id="page-8-1"></span>2.2.2 CE-Hinweis

Das Produkt erfüllt die wesentlichen Anforderungen der **EMV-Richtlinie 2004/108/ EG** und wurde entsprechend der Norm **EN 61326-1:2006 über die Störaussendung und Störfestigkeit von Geräten der Klasse A** geprüft.

Das Produkt erfüllt außerdem die Anforderungen der **Niederspannungsrichtlinie** und wurde entsprechend der Norm **BS EN 61010-1:2010 über die Sicherheitsanforderungen für elektrische Mess-, Steuer-, Regel- und Laborgeräte** entwickelt.

### <span id="page-8-2"></span>2.3 Softwarelizenzbedingungen

Das in dieser [Software](#page-15-1)-Version enthaltene Material wird lizenziert, d. h. nicht verkauft. Pico Technology Limited ("Pico") gewährt der Person, die die Software installiert, eine Lizenz gemäß den folgenden Bedingungen.

**Zugriff:** Der Lizenznehmer gestattet nur Personen Zugriff auf die Software, die über diese Bedingungen informiert wurden und sie anerkannt haben.

**Nutzung:** Die Software in dieser Version darf nur für Produkte von Pico Technology oder für die mit Pico-Produkten erfassten Daten verwendet werden.

**Urheberrecht:** Pico beansprucht das Urheberrecht und alle weiteren Rechte an allen in dieser Version enthaltenen Materialien (Software, Dokumente usw.).

**Haftung:** Pico und Vertreter des Unternehmens übernehmen keine Haftung für alle Arten von Verlusten, Schäden oder Verletzungen, die in Verbindung mit der Nutzung von Systemen oder Software von Pico entstehen. Ausgenommen hiervon sind eventuelle gesetzlich garantierte Haftungsansprüche.

**Eignung für einen bestimmten Zweck:** Aufgrund der Vielzahl möglicher Anwendungen kann Pico nicht gewährleisten, dass sich das System oder die Software für einen bestimmten Zweck eignet. Es liegt daher in der Verantwortung des Benutzers, die Eignung des Produkts für seine Anwendung zu prüfen.

**Betriebsnotwendige Anwendungen:** Da die Software auf einem Computer ausgeführt wird, auf dem möglicherweise auch andere Softwareprodukte ausgeführt werden und von diesen anderen Produkten beeinflusst werden kann, schließt diese Lizenz die Nutzung auf betriebsnotwendigen Computern (beispielsweise auf Systemen, die der Lebenserhaltung dienen) ausdrücklich aus.

**Viren:** Diese Software wird während der Erstellung fortwährend auf Viren überwacht. Es liegt jedoch in der Verantwortung des Benutzers, die Software nach der Installation regelmäßig auf Viren zu prüfen.

**Support:** Keine Software ist fehlerfrei. Wenn Sie jedoch mit der Leistung dieser Software nicht zufrieden sind, wenden Sie sich bitte an unseren technischen Support.

### <span id="page-9-0"></span>2.4 Rücksendungen und Aktualisierungen

**Rücksendungen:** Wenn Sie mit diesem Produkt nicht vollständig zufrieden sind, senden Sie es innerhalb von vierzehn Tagen nach dem Kauf an Ihren Händler zurück, um sich den vollen Kaufpreis erstatten zu lassen.

**Software-Aktualisierungen:** Software-Aktualisierungen sind kostenlos über unsere Website unter [www.picotech.com](http://www.picotech.com) erhältlich. Wir behalten uns das Recht vor, Aktualisierungen oder Ersatz-Software, die wir auf Datenträgern versenden, in Rechnung zu stellen.

### <span id="page-9-1"></span>2.5 Marken

*Windows* ist eine Marke der Microsoft Corporation in den USA und anderen Ländern. *Pico Technology* und *PicoScope* sind international eingetragene Marken von Pico Technology Ltd. *Pico Technology* und *PicoScope* sind in Großbritannien und anderen Ländern eingetragene Marken der Pico Technology Limited. *PicoScope* und *Pico Technology* sind in den USA patentrechtlich geschützt.

### <span id="page-9-2"></span>2.6 Garantie

Pico Technology **gewährleistet** für einen Zeitraum von fünf Jahren ab dem Lieferdatum, dass die gelieferte Ware frei von Material- und Verarbeitungsfehlern ist.

Pico Technology übernimmt keine Haftung für Defekte, die durch übliche Abnutzung, mutwillige Beschädigung, Fahrlässigkeit, anormale Betriebsbedingungen oder Abweichungen von den mündlichen oder schriftlichen Anweisungen von Pico Technology hinsichtlich der Lagerung, Installation, Inbetriebnahme, Nutzung oder Wartung der Ware entstehen. Gleiches gilt für den Fall, dass Defekte (sofern keine Anweisungen vorliegen) durch Abweichungen von üblichen Handelsverfahren oder durch Veränderungen bzw. Reparaturen ohne schriftliche Zustimmung von Pico Technology entstehen.

# <span id="page-10-0"></span>3 Produktinformationen

### 3.1 Modellauswahl

![](_page_10_Picture_176.jpeg)

### <span id="page-11-0"></span>3.2 PicoScope 2200A-Serie – Lieferumfang und Zubehör

Das Oszilloskop-Kit der PicoScope 2200A-Serie besteht aus folgenden Komponenten:

![](_page_11_Picture_186.jpeg)

Nachbestellungscodes für Tastköpfe für Ihr Oszilloskop der PicoScope 2200A-Serie:

![](_page_11_Picture_187.jpeg)

### <span id="page-11-1"></span>3.3 Systemanforderungen

Um sicherzustellen, dass Ihr Oszilloskop der **PicoScope 2200A-Serie** ordnungsgemäß funktioniert, benötigen Sie einen Computer, der die Mindestsystemanforderungen erfüllt und unter einem der unterstützten Betriebssysteme läuft (siehe nachstehende Tabelle). Je höher die Leistung des Computers, desto höhere die Leistung der Software. Dies gilt insbesondere für Computer mit Mehrkern-Prozessoren.

![](_page_11_Picture_188.jpeg)

Das Oszilloskop arbeitet über einen USB 1.1-Anschluss langsam. Diese Konfiguration wird nicht empfohlen.

#### <span id="page-12-0"></span>3.4 Installationsanweisungen

#### **WICHTIG**

**Verbinden Sie das Oszilloskop erst dann mit Ihrem PC, wenn Sie die PicoScope-Software installiert haben.**

**Andernfalls erkennt Windows das Oszilloskop möglicherweise nicht richtig.**

#### **Verfahren**

- Befolgen Sie die Anweisungen im mitgelieferten Installationshandbuch.
- Verbinden Sie das PC-Oszilloskop über das mitgelieferte USB-Kabel mit dem PC.

#### **Prüfen der Installation**

Wenn Sie die Software installiert und das PC-Oszilloskop an den PC angeschlossen haben, starten Sie die [PicoScope-](#page-15-1)Software. Die PicoScope-Software sollte jetzt das Signal anzeigen, das an den Oszilloskopeingängen anliegt. Wenn Sie einen Tastkopf an das Oszilloskop angeschlossen haben, sollten Sie ein schwaches 50- oder 60-Hz-Rauschsignal im Oszilloskopfenster sehen, wenn Sie den Tastkopf mit der Fingerspitze berühren.

**Anschließen des PicoScope PC-Oszilloskops an einen anderen USB-Anschluss**

**Windows XP SP3**

Wenn Sie bei der ersten Installation das Oszilloskop an einen [USB](#page-16-3)-Anschluss anschließen, ordnet Windows den Pico-Treiber diesem Anschluss zu. Wenn Sie das Oszilloskop zu einem späteren Zeitpunkt an einen anderen USB-Anschluss anschließen, zeigt Windows erneut den "Assistenten für das Suchen neuer Hardware" an. Wenn der Assistent angezeigt wird, klicken Sie auf "Weiter", um die Installation erneut vorzunehmen. Wenn Windows eine Warnmeldung über einen nicht bestandenen Windows-Logo-Test ausgibt, klicken Sie auf "Trotzdem fortfahren". Da die gesamte benötigte Software bereits auf Ihrem Computer installiert ist, müssen Sie die Pico Software-CD nicht erneut einlegen.

**Windows Vista, Windows 7 und Windows 8**

Der Vorgang erfolgt automatisch. Wenn Sie das Gerät an einen anderen Anschluss anschließen, zeigt Windows die Meldung "Installieren von Gerätetreibersoftware" und dann "PC-Oszilloskop der PicoScope 2000-Serie" an. Das PC-Oszilloskop ist jetzt einsatzbereit.

### <span id="page-13-0"></span>3.5 Anschlüsse

3.5.1 Anschlussdiagramme

![](_page_13_Figure_3.jpeg)

- **A.** [Eingangskanal A](#page-13-1)
- **B.** [Eingangskanal B](#page-13-1)
- **C.** [AWG-Ausgang](#page-14-0)
- **D.** LED: Zeigt an, wenn das Oszilloskop Daten abtastet
- **E.** [USB-Anschluss](#page-14-1)

### <span id="page-13-1"></span>3.5.2 Signaleingänge

Die Oszilloskope der PicoScope 2200A-Serie verfügen über BNC-Oszilloskopanschlüsse. Die Eingänge haben eine Impedanz von 1 M $\Omega$ , sodass sie mit allen Standard-Oszilloskoptastköpfen kompatibel sind, einschließlich von Ausführungen mit 10:1- Dämpfung.

### <span id="page-13-2"></span>3.5.3 Kompensieren von Tastköpfen

Es wird empfohlen, jeden Oszilloskoptastkopf vor der Verwendung mit Ihrem PicoScope zu kompensieren. Hinweise zur Kompensation des spezifischen Tastkopfes finden Sie in der Anleitung, die dem Tastkopf beiliegt.

**Anschließen eines Tastkopfes zur Kompensation**

- 1. Schließen Sie den Tastkopf wie auf der rechten Seite gezeigt an den Signalgeneratorausgang an.
- 2. Starten Sie die PicoScope-Software.
- 3. Klicken Sie auf die Schaltfläche "AWG" und stellen Sie den AWG so ein, dass er eine rechteckige Wellenform mit 1 kHz/1 Volt erzeugt.
- 4. Befolgen Sie die Hinweise zur Kompensation (oder Abstimmung) in der Anleitung zum Tastkopf.

![](_page_13_Picture_18.jpeg)

#### <span id="page-14-0"></span>3.5.4 AWG-Anschluss

Der **AWG**-Anschluss an der Vorderseite überträgt den Ausgang des integrierten Signalgenerators des Oszilloskops, der eine Reihe von vordefinierten Wellenformen sowie anwenderdefinierte Wellenformen anhand einer vom Benutzer definierten Datentabelle erzeugen kann.

#### **Betriebsanleitung**

- Wenn Sie mit dem Programm PicoScope 6 arbeiten, beachten Sie die Hinweise zur Konfiguration des Signalgenerators im *Benutzerhandbuch zu PicoScope 6*.
- Wenn Sie selbst geschriebene Software verwenden, beachten Sie die Informationen im:

*PicoScope 2000 Series Programmer's Guide* (PicoScope 2204A/2205A) *PicoScope 2000 Series (A API) Programmer's Guide* (PicoScope 2206A/2207A/2208A)

**Technische Daten des AWG-Ausgangs**

Siehe im Datenblatt zur **PicoScope 2200A-Serie**, das auf unserer Website zur Verfügung steht.

### <span id="page-14-1"></span>3.5.5 USB-Anschluss

Verbinden Sie den USB-Anschluss des Oszilloskops über das mitgelieferte USB-Kabel mit dem USB 2.0- oder USB 3.0-Anschluss Ihres PCs. Das Oszilloskop kann auch über einen USB 1.1-Anschluss betrieben werden, arbeitet dann jedoch deutlich langsamer.

# <span id="page-15-0"></span>4 Glossar

<span id="page-15-2"></span>**Analoge Bandbreite**: Die Frequenz, bei der die gemessene Signalstärke 3 Dezibel unter dem tatsächlichen Wert liegt.

<span id="page-15-3"></span>**AWG**: Generator für anwenderdefinierte Wellenformen. Dieser Ausgang kann verwendet werden, um ein Testsignal vom BNC-Anschluss mit der Beschriftung **AWG** an einen externen Schaltkreis oder einen der Eingangskanäle des Oszilloskops zu übertragen (über ein BNC-Kabel). Die PicoScope-Software ermöglicht dem Generator, Standardwellenformen wie Sinus- und Rechteckwellen oder benutzerdefinierte Wellenformen auszugeben.

**Blockmodus**: Ein Modus für schnelle Datenerfassung. Die PicoScope-Software schaltet das Oszilloskop in diesen Modus, um die schnellstmöglichen Abtastraten zu erzielen. Das Oszilloskop erfasst die Daten so schnell wie möglich und beendet dann die Datenübertragung an den PC. Während der Datenübertragung an den PC im Blockmodus kann das Oszilloskop keine Daten über seine Eingänge erfassen.

**ETS** (Equivalent Time Sampling, zeitäquivalente Abtastung): Erstellt eine Darstellung eines wiederholten Signals, indem Informationen über mehrere ähnliche Wellenzyklen hinweg erfasst werden. Dies ermöglicht dem Oszilloskop einen zusammengesetzten Zyklus mit mehr Abtastungen und somit einer besseren zeitlichen Auflösung als bei einem einzelnen Zyklus zu erstellen. Der ETS-Modus kann nicht für Einzelsignale verwendet werden.

**Geräte-Manager**: Der Geräte-Manager ist eine Komponente von Microsoft Windows, die die aktuelle Hardwarekonfiguration Ihres Computers anzeigt. Klicken Sie mit der rechten Maustaste auf "Arbeitsplatz" und wählen Sie "Eigenschaften". Klicken Sie anschließend auf die Registerkarte "Hardware" und dann auf die Schaltfläche "Geräte-Manager".

**GS/s: Millionen Abtastungen pro Sekunde**. Wird verwendet, um die Abtastrate eines Oszilloskops zu quantifizieren.

**Kopplungsmodus**: Wenn Sie von der Gleichstrom- zur Wechselstromkopplung (oder umgekehrt) umschalten möchten, wählen Sie in der PicoScope-Symbolleiste die Option "AC" oder "DC" aus. Die Einstellung "AC" filtert Bereiche des Eingangssignals mit sehr niedrigen Frequenzen, einschließlich von Gleichstrom, und eignet sich für die Darstellung von schwachen Wechselstromsignalen als Überlagerung eines Gleichspannungs- oder eines sich langsam ändernden Offsets. In diesem Modus können Sie die Spitze-Spitze-Amplitude eines Wechselstromsignals messen, jedoch nicht seinen absoluten Wert. Wenn Sie den absoluten Signalwert messen möchten, verwenden Sie die Einstellung "DC".

<span id="page-15-4"></span>**Maximale Abtastrate**: Ein Wert für die maximale Anzahl von Messungen, die das Oszilloskop pro Sekunde aufzeichnen kann. Je höher die Abtastrate des Oszilloskops, desto genauer die Darstellung von Hochfrequenzdetails in einem schnellen Signal.

**MS/s: Millionen Abtastungen pro Sekunde**. Wird verwendet, um die Abtastrate eines Oszilloskops zu quantifizieren.

**PC-Oszilloskop**: Ein virtuelles Instrument, das durch den Anschluss eines PicoScope-Oszilloskops an einen Computer entsteht, auf dem die PicoScope-Software ausgeführt wird.

<span id="page-15-1"></span>**PicoScope-Software**: Ein Softwareprogramm, das im Lieferumfang aller PicoScope-Oszilloskope enthalten ist. Mit dieser Software wird der PC zu einem Oszilloskop, Spektrumanalysator und Messgerät.

<span id="page-16-1"></span>**Puffergröße**: Die Größe des Pufferspeichers des Oszilloskops, gemessen in Abtastungen. Der Puffer ermöglicht dem Oszilloskop, Daten schneller zu erfassen, als sie an den Computer übertragen werden können.

**Spannungsbereich**: Der Bereich an Eingangsspannungen, die das Oszilloskop messen kann. Ein Spannungsbereich von ±100 mV bedeutet z. B., dass das Oszilloskop Spannungen von -100 mV bis +100 mV messen kann. Eingangsspannungen außerhalb dieses Bereichs werden nicht korrekt gemessen, beschädigen das Instrument jedoch nicht, sofern sie sich innerhalb des in den technischen Daten angegebenen geschützten Bereichs bewegen.

**Streaming-Modus**: Ein Datenerfassungsmodus, in dem das Oszilloskop Daten erfasst und in Form eines kontinuierlichen Datenstroms an den Computer zurückgibt. Dieser Modus ermöglicht die Erfassung von mehr Daten, als in den Speicherpuffer des Oszilloskops passen, mit Abtastraten von über 1 MS/s (PC-abhängig). Die PicoScope-Software verwendet diesen Modus für lange Zeitbasen, um die Erfassung von sehr umfangreichen Datensätzen zu ermöglichen.

<span id="page-16-2"></span>**Treiber**: Ein Programm zur Hardwaresteuerung. Der Treiber für die PC-Oszilloskope der PicoScope 2200A-Serie wird in Form einer 32-Bit-DLL für Windows bereitgestellt: ps2000a.dll oder ps2000.dll. Mit diesen Dateien steuert die PicoScope-Software das Oszilloskop.

<span id="page-16-5"></span>**USB 1.1**: Eine frühe Version des Universal Serial Bus-Standards, die sich auf älteren PCs findet. Ihr PicoScope kann zwar über einen USB 1.1-Anschluss betrieben werden, arbeitet dann jedoch deutlich langsamer als mit einem USB 2.0- oder USB 3.0- Anschluss.

<span id="page-16-3"></span>**USB 2.0**: Universal Serial Bus (High Speed). Ein Standardanschluss zur Verbindung von externen Geräten mit einem PC. Die schnelle Datenverbindung über einen USB 2.0-Anschluss ermöglicht es Ihrem PicoScope, seine Leistung voll auszuschöpfen.

<span id="page-16-4"></span>**USB 3.0**: Eine schnellere Version des Universal Serial Bus-Standards. Ihr PicoScope ist mit USB 3.0-Anschlüssen vollständig kompatibel und arbeitet mit derselben Leistung wie über einen USB 2.0-Anschluss.

<span id="page-16-0"></span>**Vertikale Auflösung**: Ein Wert in Bit, der die Präzision angibt, mit der ein Oszilloskop Eingangsspannungen in digitale Werte umwandelt. Mit der Auflösungsanhebungsfunktion von PicoScope kann die effektive vertikale Auflösung erhöht werden.

**Zeitbasis**: Ein Zeitgeber, der die Geschwindigkeit steuert, mit der das Oszilloskop Daten erfasst. Bei langsamen Zeitbasen ist dieser Prozess sichtbar, während PicoScope die Kurve in der Oszilloskop-Ansicht von links nach rechts zeichnet. Bei schnellen Zeitbasen zeichnet PicoScope die gesamte Kurve jedoch in einem Durchgang. Die Zeitbasis wird in Zeiteinheiten (z. B. Sekunden) pro Unterteilung (Division) gemessen. Die Oszilloskop-Ansicht ist in zehn Bereiche unterteilt, sodass die Gesamtzeit über die Ansicht hinweg dem Zehnfachen der Einstellung "pro Division" entspricht.

# <span id="page-17-0"></span>Anhang A: Konformitätserklärung

![](_page_17_Picture_20.jpeg)

### Index

# A

Abmessungen 7 Abtastrate 7 Aktualisierungen 6 Analoge Bandbreite 7 Anschlüsse 10 Auflösung, vertikale 7 AWG-Anschluss 11

# B<sub>a</sub>

Bandbreite (analog) 7 Betriebssystem 8 BNC-Anschluss 10

# C

CE-Hinweis 5

# E

EMV-Richtlinie 5 Erdung 3

# F<sub>rank</sub>

FCC-Hinweis 5 Festplattenspeicher 8

# G

Garantie 6 GEN-Anschluss 11 Generator für anwenderdefinierte Wellenformen 11

### I

Installation 9

# K

Kalibrierung 3

### L

LED 10

### M

Marken 6

Maximaler Eingangsbereich 3

### N

Netzspannung 3 Niederspannungsrichtlinie 5

### O

Oszilloskoptastkopf 10 Kompensation 10

# P<sub>p</sub>

PicoScope 2200A-Serie 1 PicoScope-Software 9 Prozessor 8 Puffergröße 7

# R<sub>a</sub>

Reparaturen 3 Rücksendungen 6

### S

Sicherheitshinweise 3 Sicherheitssymbole 2 Signal Out-Anschluss 11 Signalgenerator 10 Signalgeneratorausgang 11 Softwarelizenzbedingungen 5 Systemanforderungen 8 Systemspeicher 8

# T<sub>a</sub>

Testsysteme 3

# U

USB-Anschluss ändern 9 Anforderungen 8 anschließen 11

# V

Vertikale Auflösung 7

# W

Windows, Microsoft 8

![](_page_19_Picture_0.jpeg)

#### Hauptsitz Großbritannien

Pico Technology James House Colmworth Business Park St. Neots Cambridgeshire PE19 8YP Vereinigtes Königreich

Tel.: +44 (0) 1480 396 395 Fax: +44 (0) 1480 396 296

Tel.: +1 800 591 2796 Fax: +1 620 272 0981

Hauptsitz USA

Pico Technology 320 N Glenwood Blvd

Tyler Texas 75702

USA

sales@picotech.com www.picotech.com

#### Copyright © 2013–2015 Pico Technology Limited. Alle Rechte vorbehalten. ps2200a.de r2 21/04/2015